## HOW TO APPLY TO UNIVERSITY OF DAMMAM P.G. PROGRAMS?

This Guide is a straight forward guide that will help you through your application process. Please read it carefully.

- To access the admission system, follow [the following link.](http://sis.uod.edu.sa:8035/psp/hcs9gst_p/EMPLOYEE/HRMS/c/UOD_PG_MENU.UOD_PG_ADM_CP.GBL?PORTALPARAM_PTCNAV=UOD_PG_ADM_CP_GBL&EOPP.SCNode=HRMS&EOPP.SCPortal=EMPLOYEE&EOPP.SCName=ADMISSIONS&EOPP.SCLabel=Admissions&EOPP.SCPTfname=ADMISSIONS&FolderPath=PORTAL_ROOT_OBJECT.ADMISSIONS.UOD_PG_ADMISSIOM.UOD_PG_ADM_CP_GBL&IsFolder=false&languageCd=ENG)
- Now follow the steps described below:

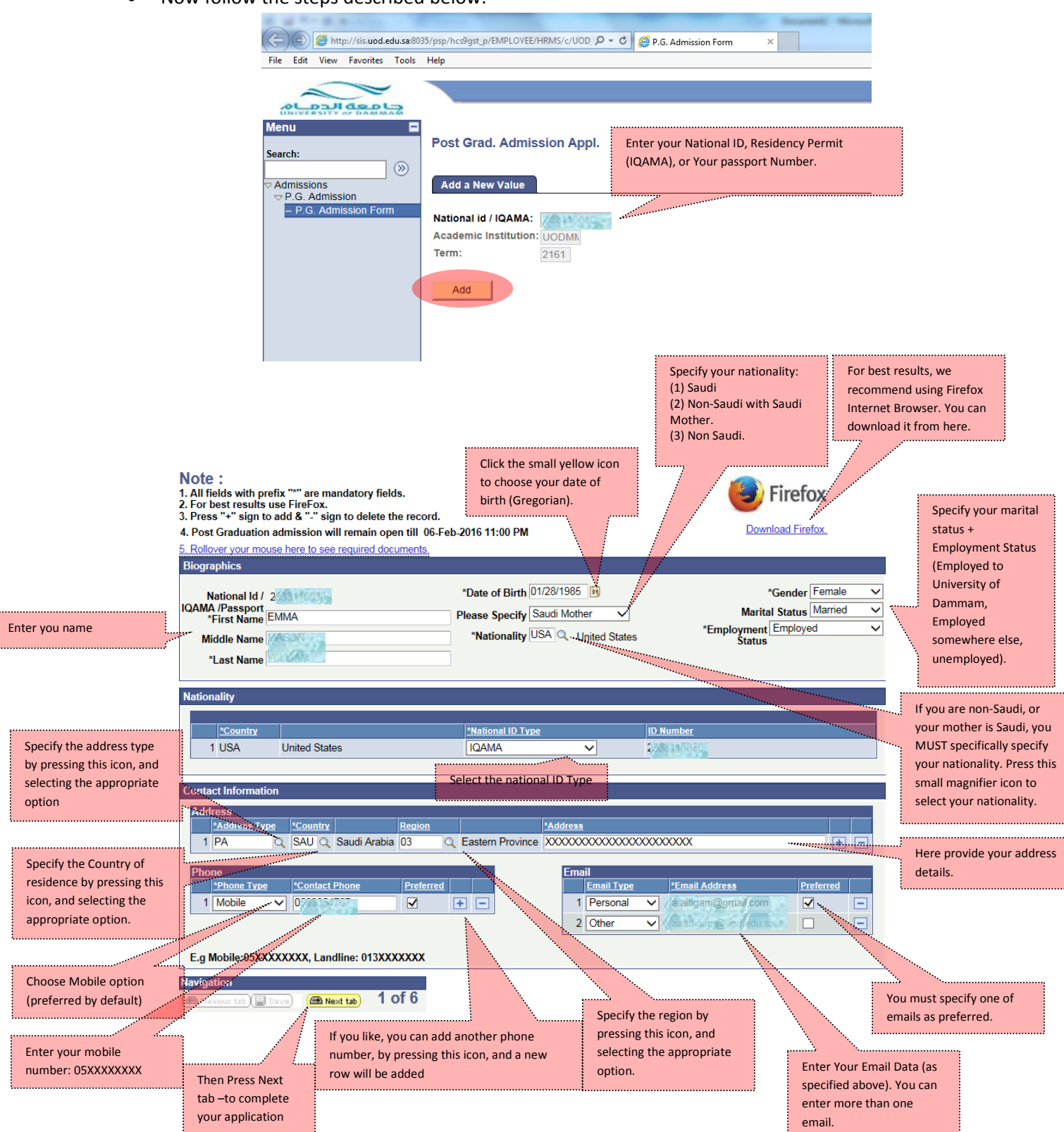

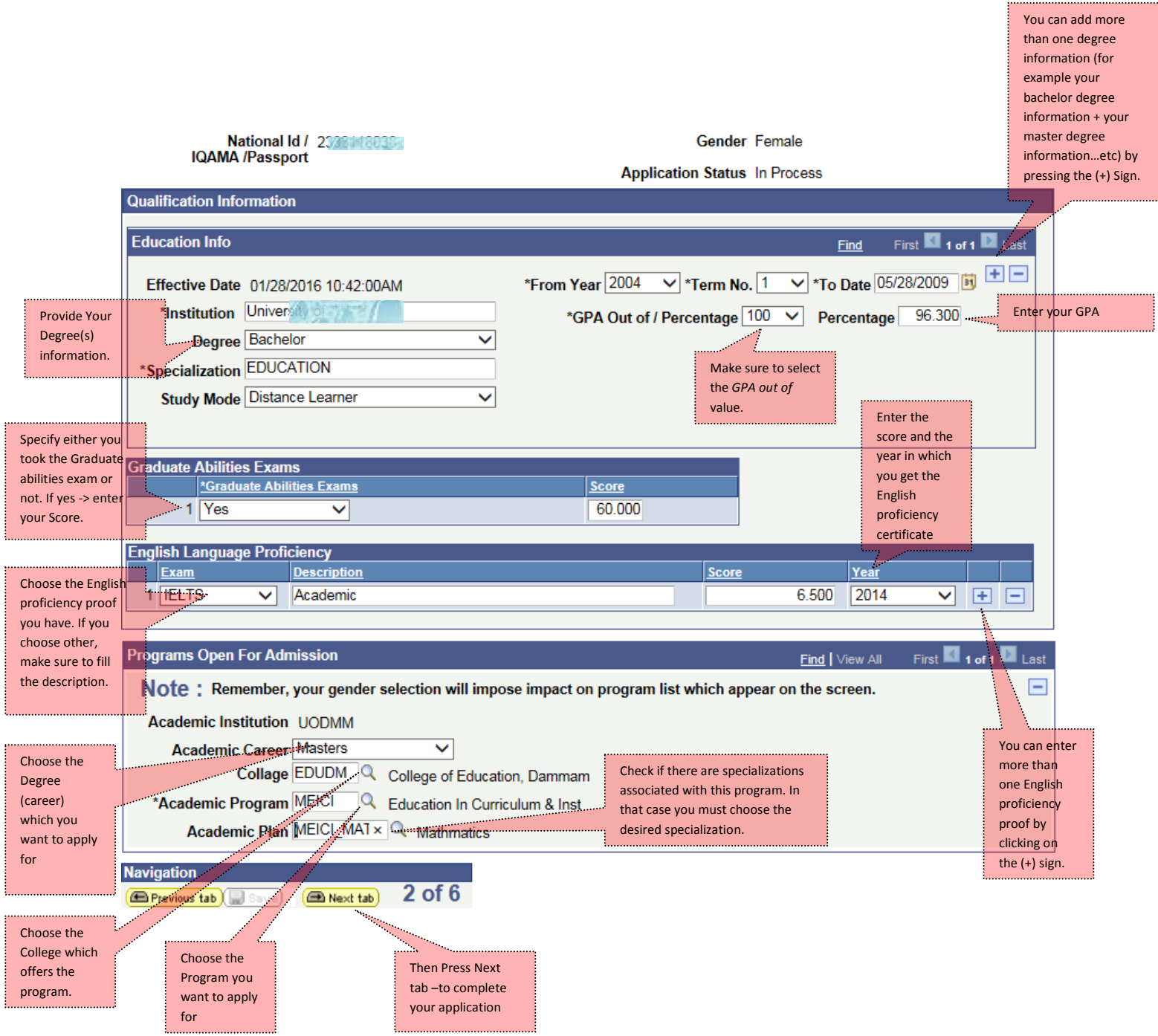

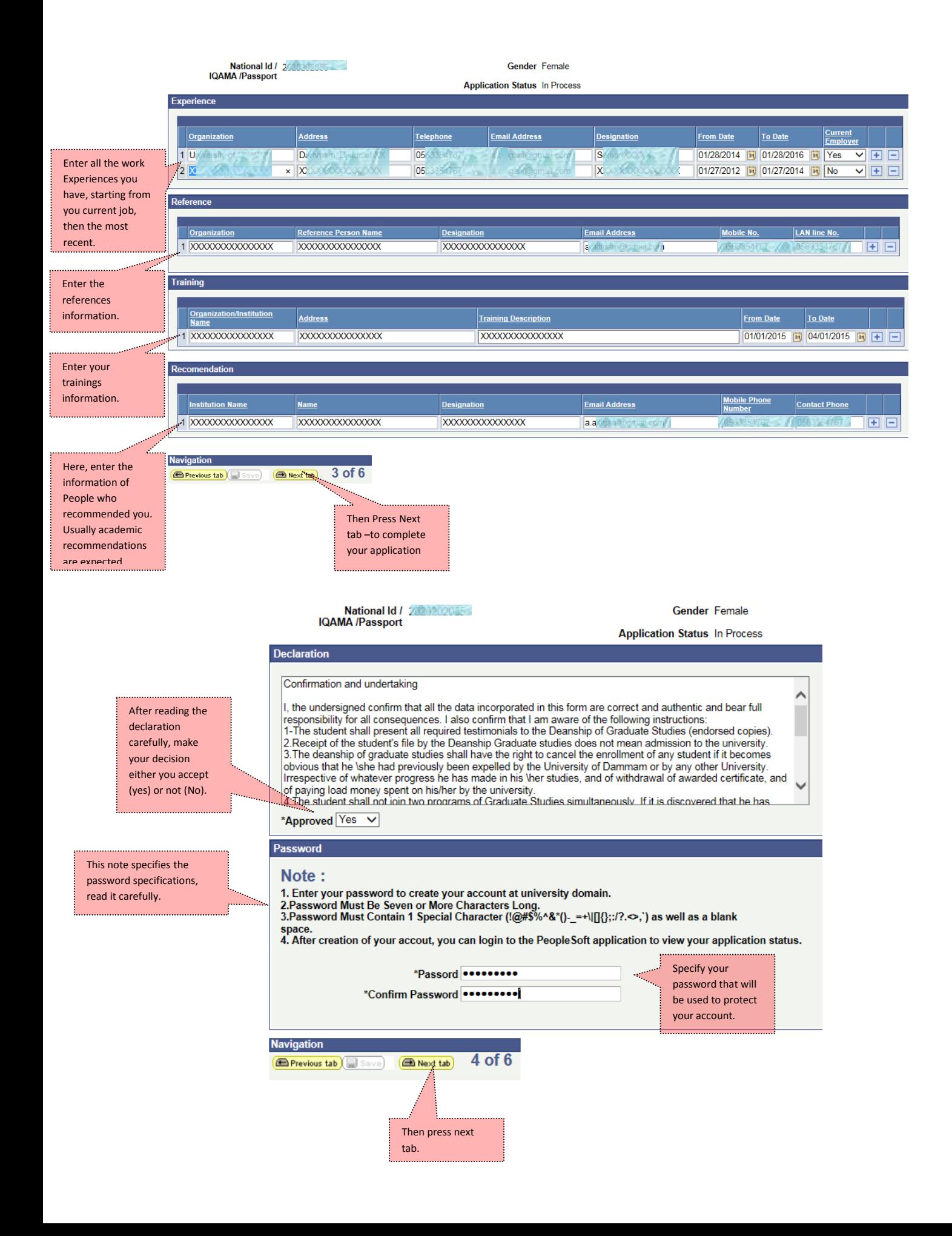

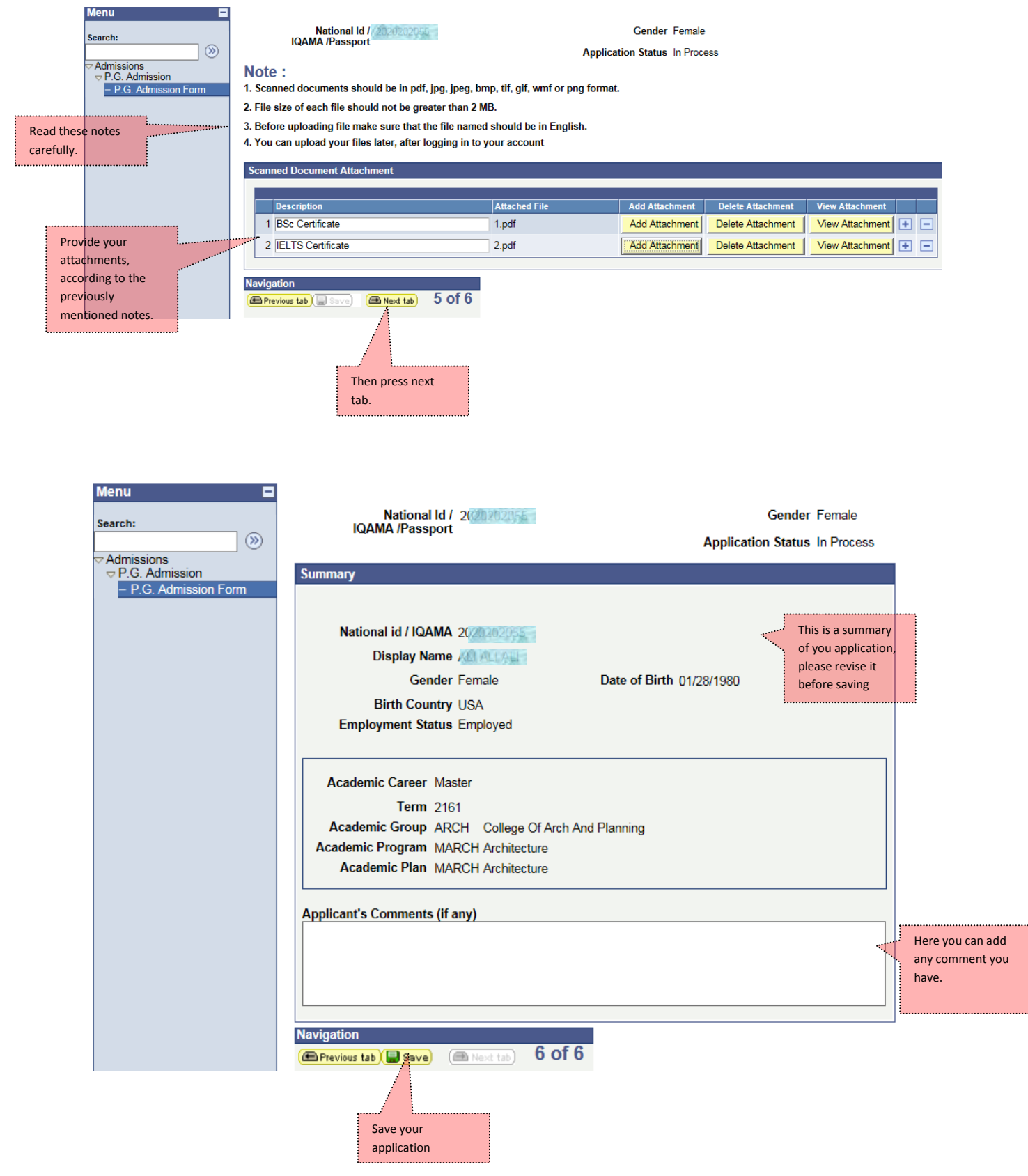

After saving your application you will get a success message.

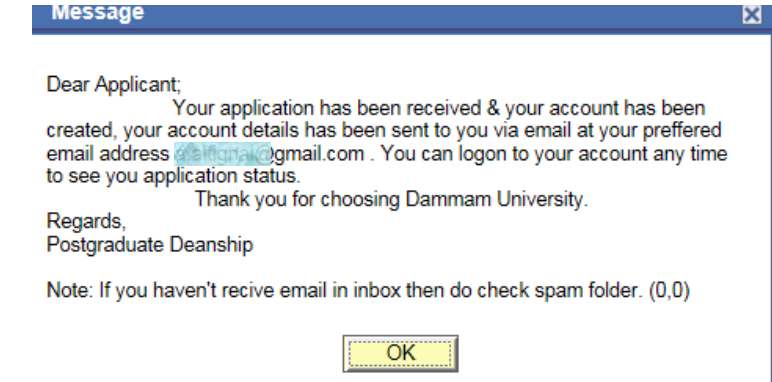

- An email will be sent to the email you provided during the application. Check the SPAM folder if you didn't get it in the inbox.
- That email contains the LOGIN information, however you can also login to the system using the [following link](http://sis.ud.edu.sa:8000/psp/hcs9prd/EMPLOYEE/HRMS/?cmd=login&languageCd=ENG&)
- You can login from your account (the user name will be your ID), and change any information you provide (during the admission period) except your National ID number, and your gender. After the admission period ends (Sixth of February 11:00 PM), your account will be read-only, and you will not be able to change anything.
- In case you had been selected  $\rightarrow$  the status of your application will be changed to Approved in the header of all your application pages and the last application page as specified in the upcoming screenshot. You will be notified (through Email or SMS). See the next screen shot to see where you can find the application status.

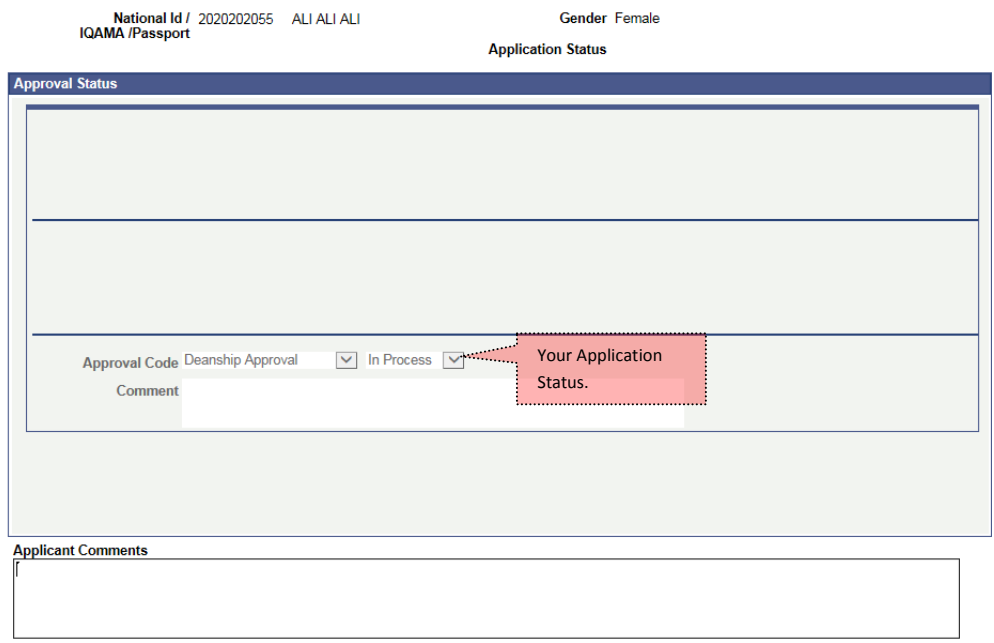

*\*\*\* Wish you a good luck \*\*\**